## モバイルオーダー使用ガイド きょうしょう しょうしゃ ゆ要ありません 注文をはじめよう

アプリのダウンロードは

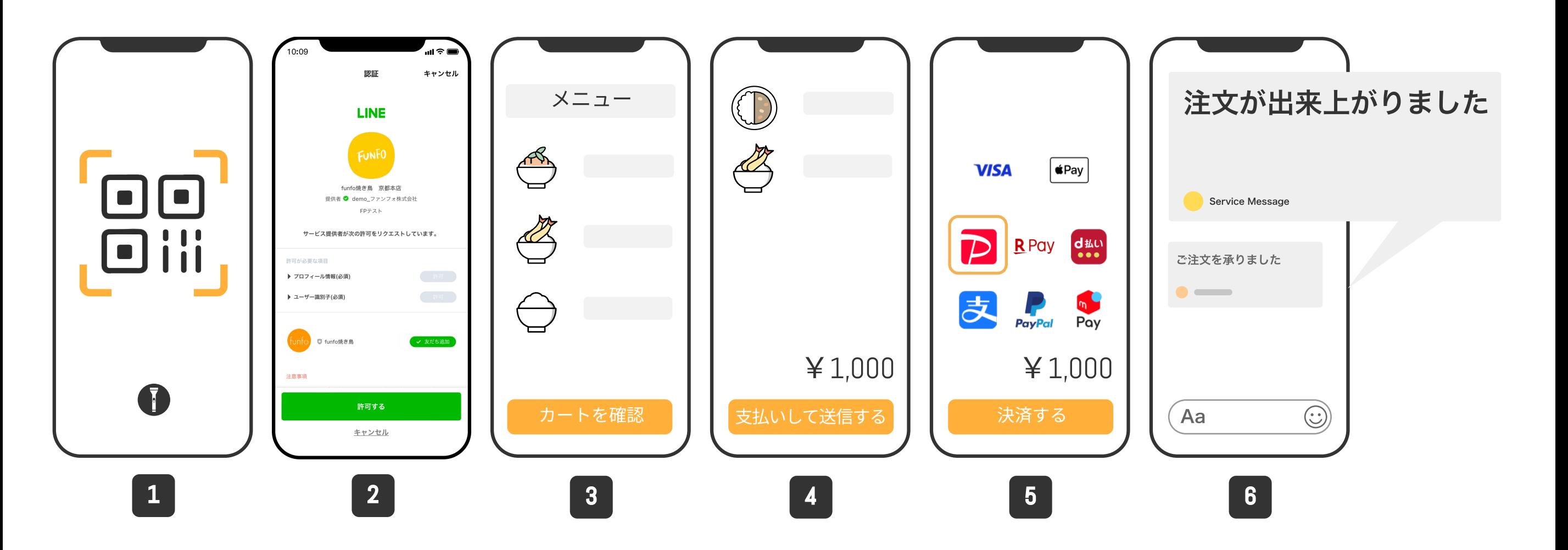

■ 決済方法を選択し、"決済する"をタップ ■ 注文完了後、LINEにメッセージが届きます <sup>3</sup> 商品追加し、"カートを確認"をタップ <sup>4</sup> 確認後、"支払いして送信する"をタップ <sup>1</sup> QRコードをスキャン <sup>2</sup> "許可する"をタップ

・注文完了後、「LINE ミニアプリ お知らせ」のトークに"注文完了"の通知が送信されます。 ※送信されない場合は、キャンセルの場合がございますので、店舗にお問い合わせください。